# **ClicAlbum pour les utilisateurs**

Si vous voulez télécharger cette documentation au format PDF pour la lire plus facilement ou l'imprimer, [cliquez ici](https://docs.abuledu.org/web/clicalbum.abuledu.net/utilisateurs?do=export_pdf)

## **Installer et utiliser ClicAlbum**

Cette application s'installe et s'utilise sur un **smartphone**.

Elle a pour but de créer un **album photo collaboratif**, c'est à dire de permettre simplement l'envoi de photos à un groupe de partage, une classe ou un groupe d'amis par exemple.

## **Installation**

Rendez vous sur le magasin d'application correspondant au système de votre smartphone

- [Apple iTunes](https://itunes.apple.com/fr/app/ClicAlbum/id1505189000)
- [Google Play](https://play.google.com/store/apps/details?id=fr.caprel.clicalbum)
- ou téléchargez [directement le fichier d'installation](http://redmine.abuledu.org/projects/abuledu-clicalbum/files) pour votre Android.

Si vous choisissez cette méthode, cliquez sur le lien dans la page qui s'est ouverte.

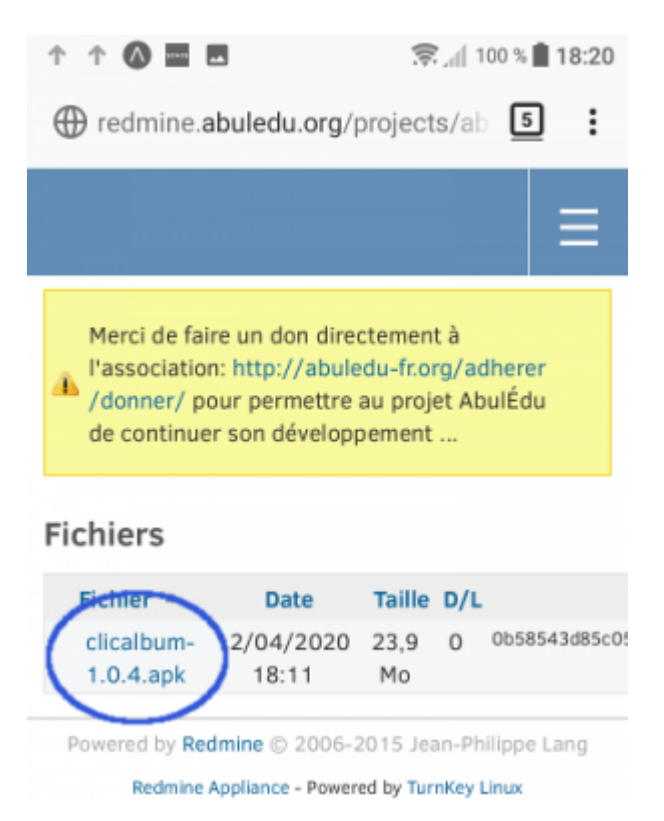

Attention : le nom de version, ici 1.0.4, est amené à changer au fur et à mesure des améliorations

une fois le **téléchargement terminé**, ouvrez le fichier apk reçu.

# **Configuration**

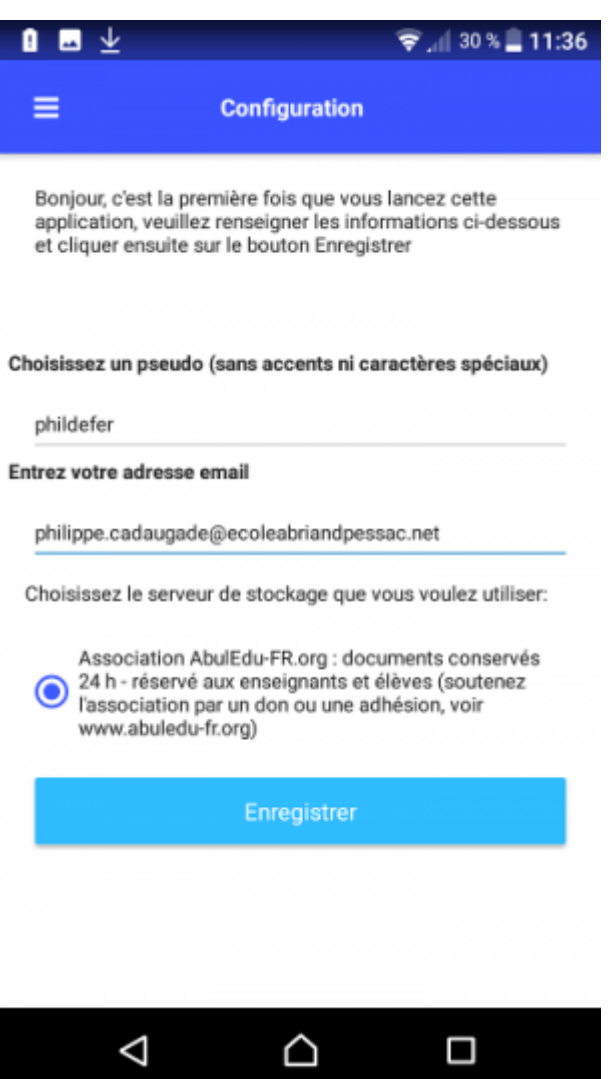

Choisissez un pseudo(nyme) et renseignez une adresse de courriel pour créer votre compte puis cliquez sur le bouton Enregistrer

# **Utilisation**

#### **Poster des photos dans un album**

Lancez l'application

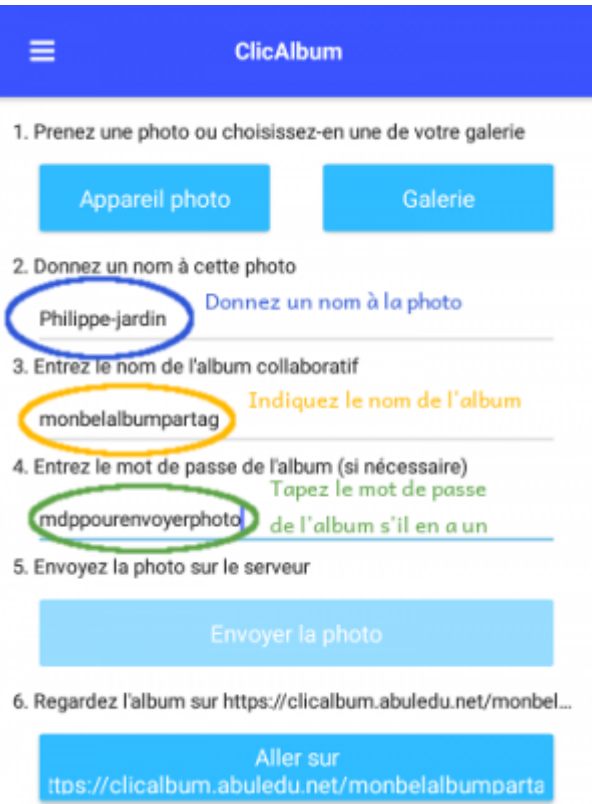

Renseignez les champs nécessaires puis cliquez sur **Envoyer la photo** pour ajouter la photo à l'**album collaboratif**

ou

**Regardez** le contenu de l'album collaboratif en **cliquant** sur le bouton du bas.

Cliquez alors sur Appareil photo pour prendre la photo

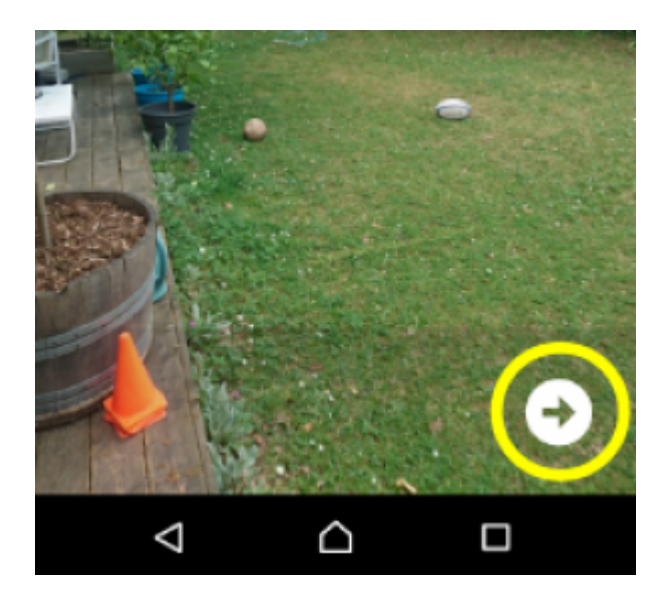

Vous remarquerez la flèche en bas à droite. Cliquez sur cette flèche.

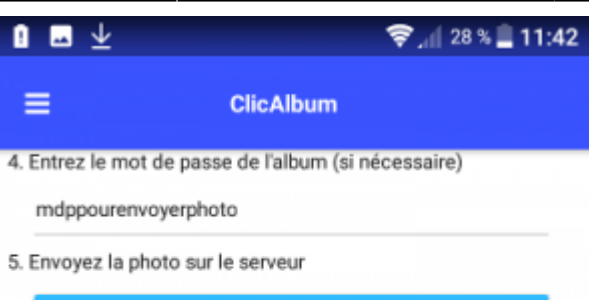

Envoyer la photo

6. Regardez l'album sur https://clicalbum.abuledu.net/abriand6

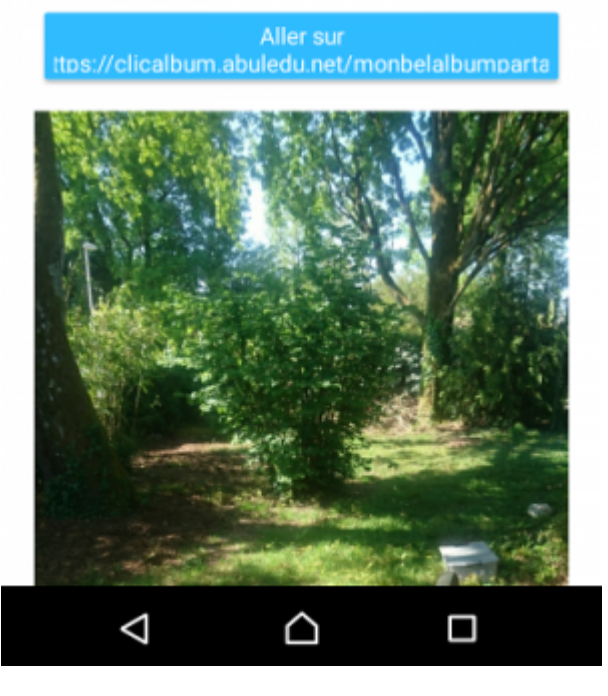

Voilà, votre photo est **prête** à être envoyée dans l'album…

Vous remarquerez d'ailleurs que le bouton **Envoyer la photo** est maintenant accessible.

Notez que vous pouvez aussi cliquer sur le bouton Aller sur… pour voir les photos qui se trouvent dans l'album.

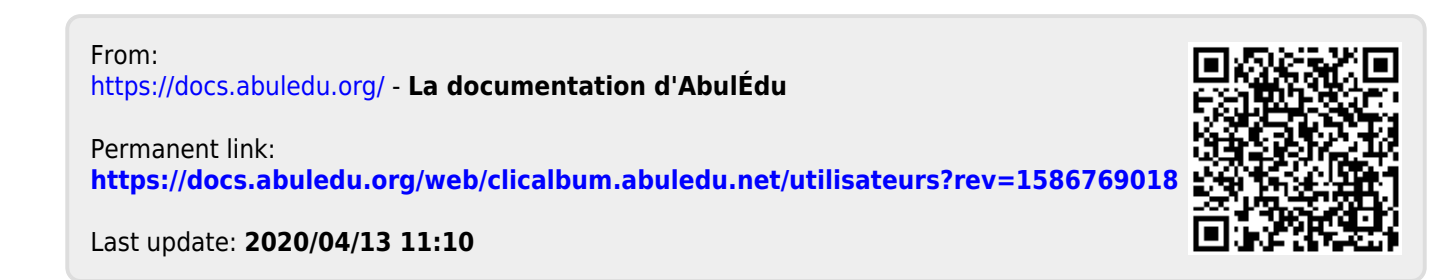